# **Lexmark 4076 Mono Printer Help Contents**

#### **Help Topics**

Compatible Fonts and Typefaces Defining Printer Memory Fonts Button Graphics Resolution Ordering Accessories for IBM Printers **Options Orientation** Paper Sizes Paper Source

Copyright © 1994 by Lexmark International, Inc. PCL is a registered trademark of Hewlett-Packard Compary.

### **Compatible Fonts and Typefaces**

Fonts installed through the Font Installer must be in one of the following forms:

#### \*      **Bitmapped printer (soft) fonts** -- disk-based

Disk-based (soft) bitmapped printer fonts must be in PCL® format. These fonts have various file extensions. For example, .SFP and .SFL.

#### \*      **Fonts installed through the AutoFont Support Utility**

AutoFont Support uses a file typically called GLUE.TXT

Additionally, if you have *Intellifont-for-Windows* you can also use the Font Installer to install

#### \*      **Scalable typeface products --**

Scalable typeface products must be in AGFA Compugraphics'c FAIS format. All other font products require AutoFont Support files or PCM files.

#### Ordering Additional Fonts and Typefaces

# **Defining Printer Memory**

The **Memory** selection, which defines the amount of memory installed in a printer, should be configured to match your printer. Windows uses this information to determine the amount of memory you have available for printing.

If you are unsure how much memory is installed in your printer, you can run Print Fonts using your Printer's front panel to obtain a printout with this information.

Additional printer memory will allow you to download fonts.   

#### **Ordering Additional Printer Memory**

### **Fonts Button**

By clicking on the **Fonts** button you can access the **Font Installer** where you can install new printer fonts or, if you have Intellifont-for-Windows scalable typefaces. Step-by-step procedures for installing fonts can be found in the Font Installer help screens. You can install any PCL® compatible printer fonts with the Font Installer.

#### **Ordering Scalable Typefaces and Fonts**

**Compatible Fonts**

# **Graphics Resolution**

The Graphics Resolution setting in the printer setup dialog box affects the resolution of graphic images.   

Graphics resolution is measured in **dots per inch** (dpi). Choosing the highest dpi will produce finer, higher-quality output. The output quality decreases as the resolution decreases. However, on most printers, higher resolution output will take longer to print.

#### **Orientation**

Print orientation can be Portrait or Landscape. Portrait orientation means the page is taller than it is wide when you view the printed text upright. Landscape orientation means the page is wider than it is tall when you view the printed text upright.

#### **Paper Source**

The Lexmark 4076 Mono Printer has one paper tray. You can choose one of the following paper sources:

- \*    Automatic Sheet Feeder
- \*    Manual Feed
- \*    Envelope
- \*    Man. Envelope

If you choose Manual Feed, Envelope or Man. Envelope for the paper source, the printer driver will use this selection only until you exit Windows. The next time you start Windows, the paper source selection will revert to the default paper tray.

# **Paper Size**

The printer driver lets you select the following paper and envelope sizes.

Paper

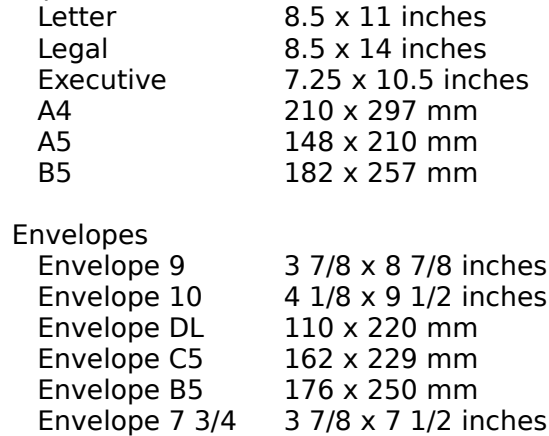

# **Options**

The Options dialog box allows you to select the following:

Pattern Resolution Contrast Control Ink Saver Print Quality Disable Printer Fonts Fast Printing Direct to Port PQET Optimize for Performance

For more information about any of these options, select the **Help** button from the **Options** menus.

### **Ordering Accessories for IBM Printers**

To order additional printer memory and font or typeface products, check with your authorized Lexmark or IBM dealer.

To locate your nearest Lexmark dealer call:

USA 1-800-438-2468

Canada 1-800-663-7662

Other countries Contact a Lexmark or IBM sales office

In the USA, to order a Lexmark Business Product Catalog, or to place an order, call Lexmark directly at: 1-800-438-2468

To print the printer's font list settings, using the front panel (starting with the printer powered off):

1) press the **INSTALL INK CARTRIDGE** 

2) press the **ON/OFF SWITCH**,

**AutoFont Support** files are provided with some font and typeface products. These files contain font metric (width) information used by the Font Installer. AutoFont Support files are usually shipped with special installation utilities that must be run prior to using the Font Installer.

**WYSIWYG** is an acronym for "What You See Is What Your Get." The screen fonts that appear on your display match the fonts used in your printer.

The term **scalable** describes products that can be reduced or enlarged (scaled) to virtually any point size that your Windows application will support.

Conversely, **bitmapped** fonts are limited to an exact point size. A bitmapped font can not be reduced or enlarged (non-scalable).

A **driver** is a portion of software code that controls commands sent to a device such as a printer or screen. Drivers work automatically so that you don't have to enter programming codes. Drivers allow you to select fonts, set margins, number of copies, etc.

Intellifont-for-Windows is a software program that includes a special screen font driver. With Intellifont-for-Windows loaded, scalable typeface products can be directly installed to produce both printer fonts and screen fonts.

**Manual feed** is often used for printing non-standard sizes of paper, envelopes, labels and transparencies. Also, when an occasional page of special paper, such as letter-head or color paper, is wanted without having to open and load a paper tray.

**Symbol sets** are unique groupings of characters in a font. Each symbol set is defined with a specific set of applications in mind. E1: ECMA-94 Latin 1 is the default symbol set. Other symbol sets are used for math and multi-language purposes. Refer to your printer user's manual for charts showing all the characters in symbol sets.